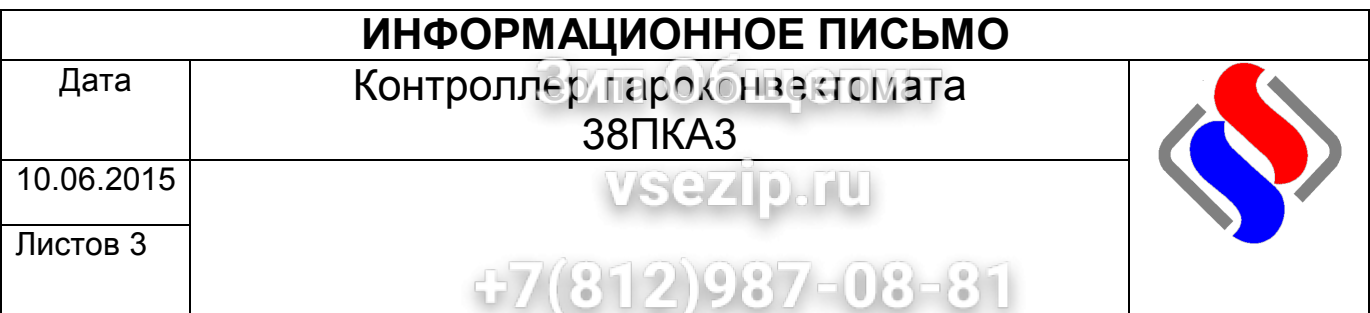

С 01.04.2014 года замен контроллера 38ПКА3 исполнения 61 и 62 вводится исполнение контроллера 84 и 85.

В новом исполнении контроллера введены следующие изменения:

- добавлен один цифровой вход – разъем Х10;

- добавлен цифровой вход для подключения расходомера – Х13;

- добавлен USB вход для обновления программного обеспечения – разъем Х16;

- добавлен один цифровой выход для управления частотным приводом – разъем Х23.

Габаритные и посадочные размеры нового исполнения контроллера остались неизменными.

После установки контроллера нового исполнения в замен старых исполнений при подключении разъема Х10 (цифровой вход) необходимо выполнить следующее:

- ориентируясь на «ключ» разъема Х10(белый треугольник рядом с разъемом) подвести ответную часть разъема к контроллеру (см. рисунок 1);

- используя пассатижи или канцелярский нож сломать или отрезать левую направляющую на ответной части разъема Х10.

- установить разъем на контроллер, при это м контакт 7 и 8 должны оставаться свободными.

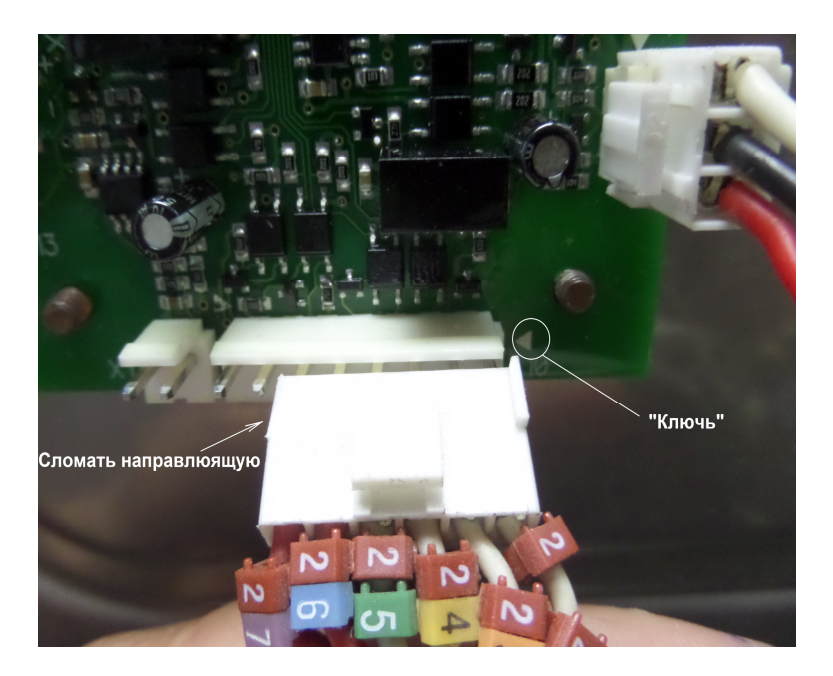

Рисунок 1

Разъем Х13, Х16 и Х23 остаются «свободными».

## **ОБНОВЛЕНИЕ ПРОГРАММНОГО ОБЕСПЕЧЕНИЯ КОНТРОЛЛЕРА**

## **ВНИМАНИЕ! Новое исполнение контроллера позволяет обновлять программное обеспечение без применения специального программатора**

1. Для обновления программного обеспечения необходимо связаться со службой технической поддержки (support@abat.ru). Файл должен быть с расширением hex.

Полученный файл копируете на флеш память. **Программу копируете в корневой каталог, а не в папку. После копирования на флеш карту переименуйте файл под новым названием pka84v5.hex. В противном случае обновление программного обеспечения не произойдет**!

2. Обесточиваете пароконвектомат.

3. Открываете дверь и используя крестовую отвертку снимаете винты крепления панели управления.

4. Открываете панель управления и устанавливаете флеш карту в USB разъем.

5. Нажимаете и удерживая кнопку «Вкл./Откл.» подаете электрическое напряжение на пароконвектомат.

На среднем, «большой», индикаторе загорается цифра:

0- флешь карта не определена – обновление невозможно.

1- флешь карта определена – обновление возможно.

Далее на индикаторе цифра 1 сменяется на символ S – старт обновления Символ S изменяется на 1, 2, 3 … 9 – процент обновления программы После цифры 9 индикация панели управления переходит в «дежурный» режим –

загорается светодиод кнопки «Вкл./Откл», все индикаторы отключены.

Установка программного обеспечения завершена.

Проверьте настройки контроллера.

Обесточиваете пароконвектомат.

Нажмите кнопку «Конвекция» - для пароконвектомата бойлерного исполнения или «Разогрев» для инжекционного исполнения и удерживая его подайте электрическое напряжение.

Проверьте настройки контроллера в соответствии с рисунком 2.

## Зип Общепит

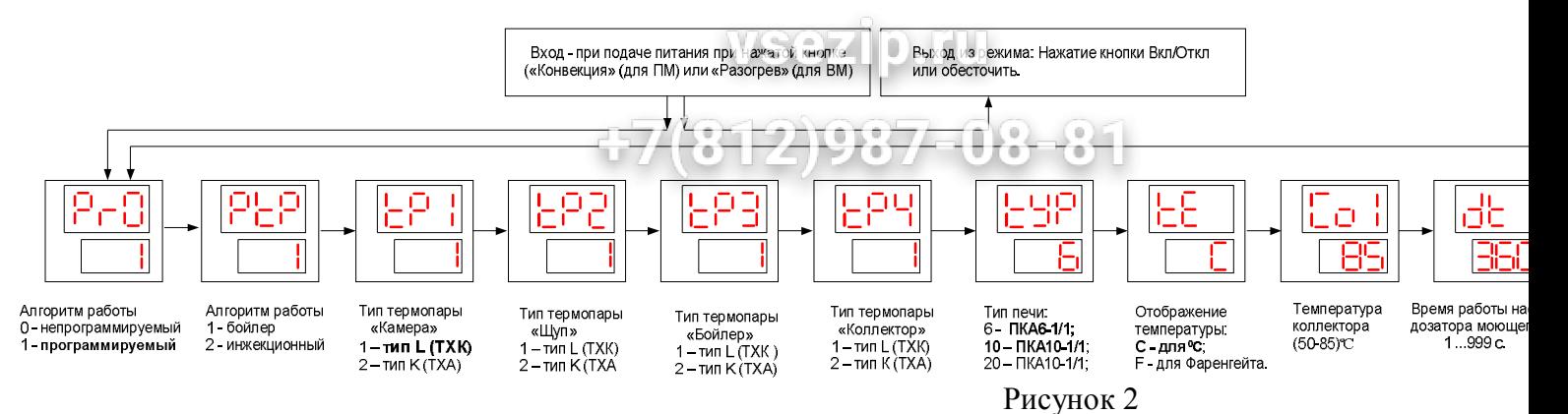